## **Instruções de instalação e configuração do sistema**

**Passo 1:** Instalar o programa XAMPP Control Panel

através do link: [https://www.apachefriends.org/pt\\_br/download.html](https://www.apachefriends.org/pt_br/download.html)

Instalar a versão 8.1.0 / PHP 8.1.0

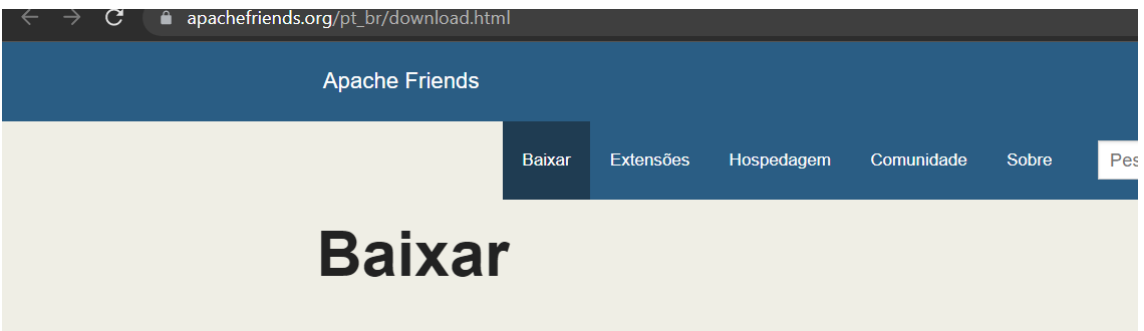

O XAMPP é uma distribuição do Apache fácil de instalar contendo PHP, MySQL e Perl. Basta fazer o download e iniciar o instalador. É simples assim!

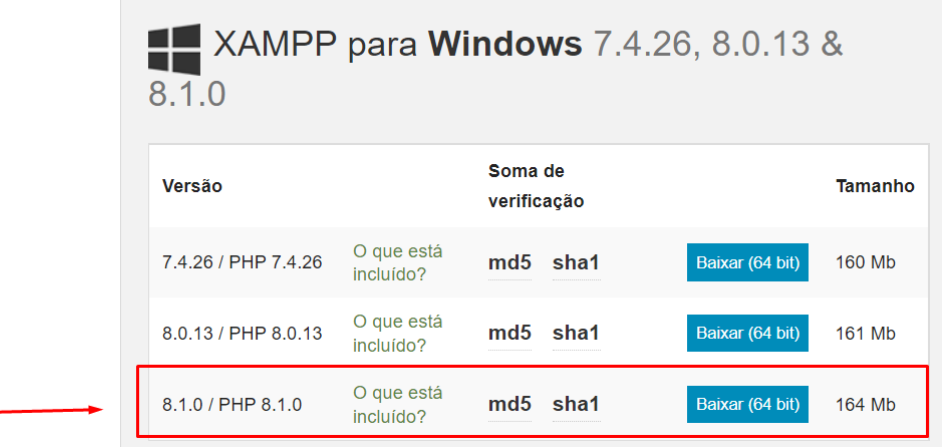

## **Passo 2:** Abrir o programa XAMMP Control Panel e clicar em 'start' nos módulos "Apache" e "MySQL"

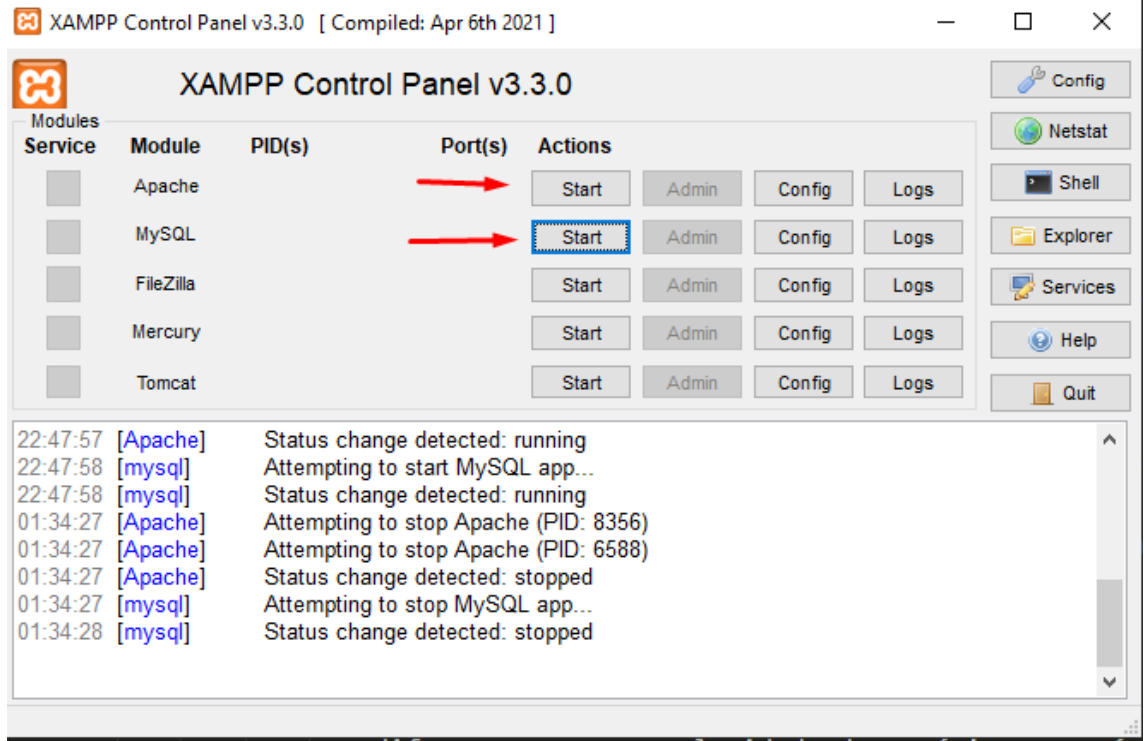

**Passo 3:** Salvar a pasta 'TCC\_PROGRAMA' em (Disco Local (C:) --> xamp --> htdocs);

**Passo 4:** Abrir o seu navegador (Chrome, Microsoft Edge, etc) e digitar na barra de navegação localhost/phpmyadmin/

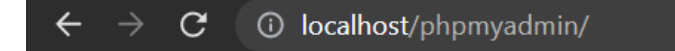

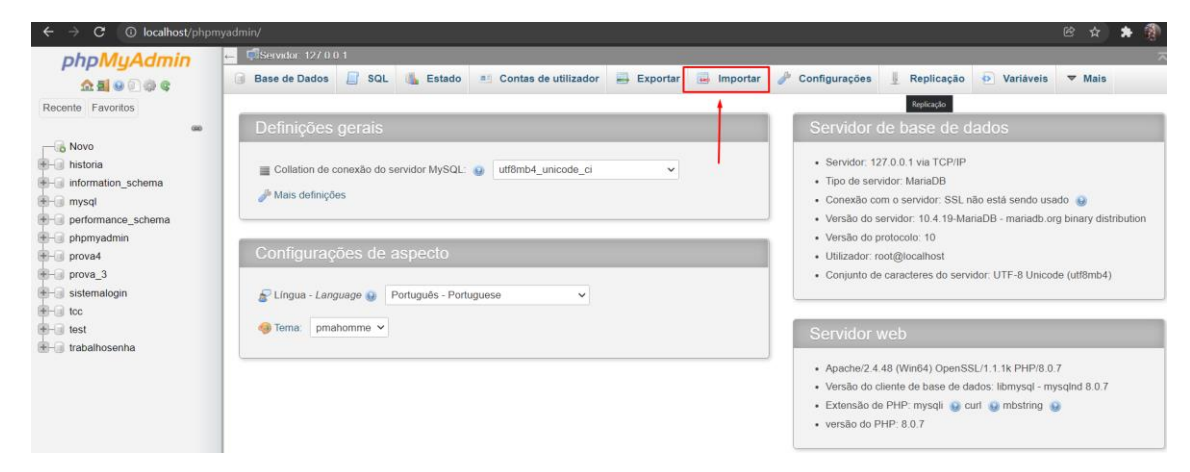

**Passo 5:** Na barra superior clicar em 'Importar'

## após isso clicar no botão 'Escolher arquivo'

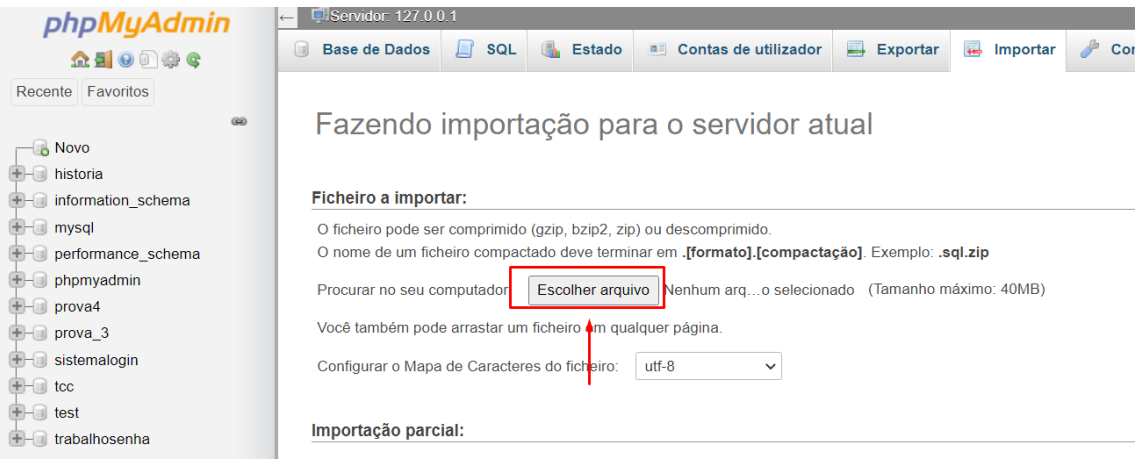

escolha o arquivo 'tcc.sql' contido na pasta 'banco de dados', após isso role a página para baixo e clique no botão 'Executar'

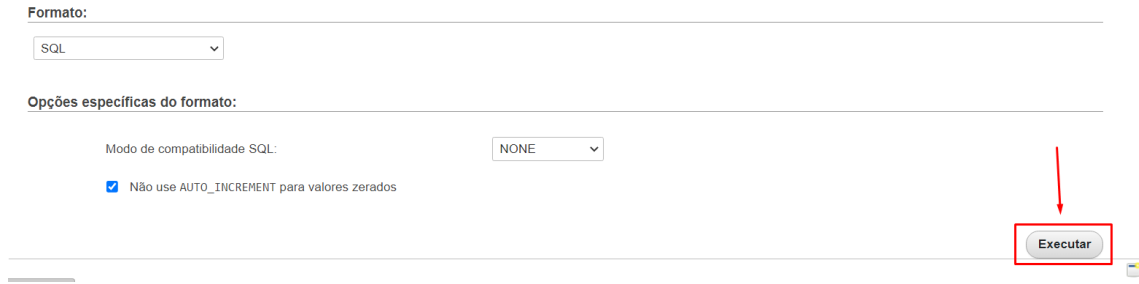

**Passo 6:** Abrir o seu navegador (Chrome, Microsoft Edge, etc) e digitar na barra de navegação localhost/TCC\_PROGRAMA/

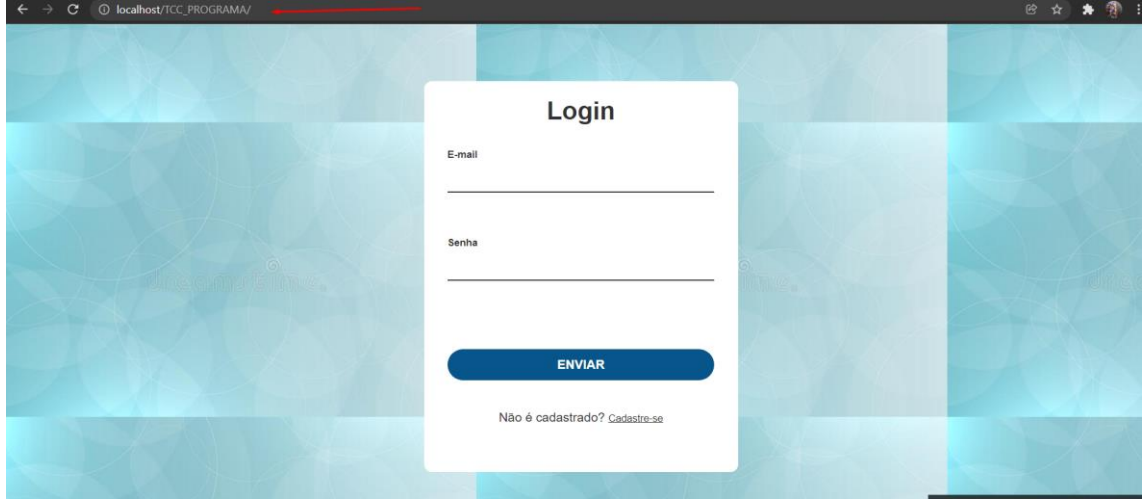

Passo 7: Realize seu cadastro no sistema.

Passo 8: Realize seu login no sistema.